## **Searching For Standing Orders in CM/ECF**

Once logged in to CM/ECF, click **Query** on the CM/ECF Navigation Bar:

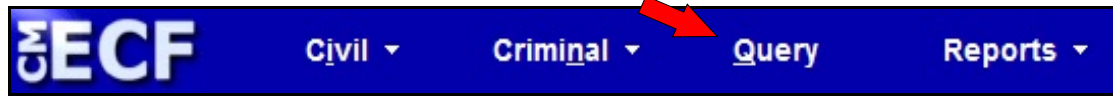

You will be brought to the **Query Criteria Screen.** Once there, In the Cause of Action field, select the Cause of Action **M:10-468 (M 10-468 Standing Order)**:

 $\mathbf{r}$ 

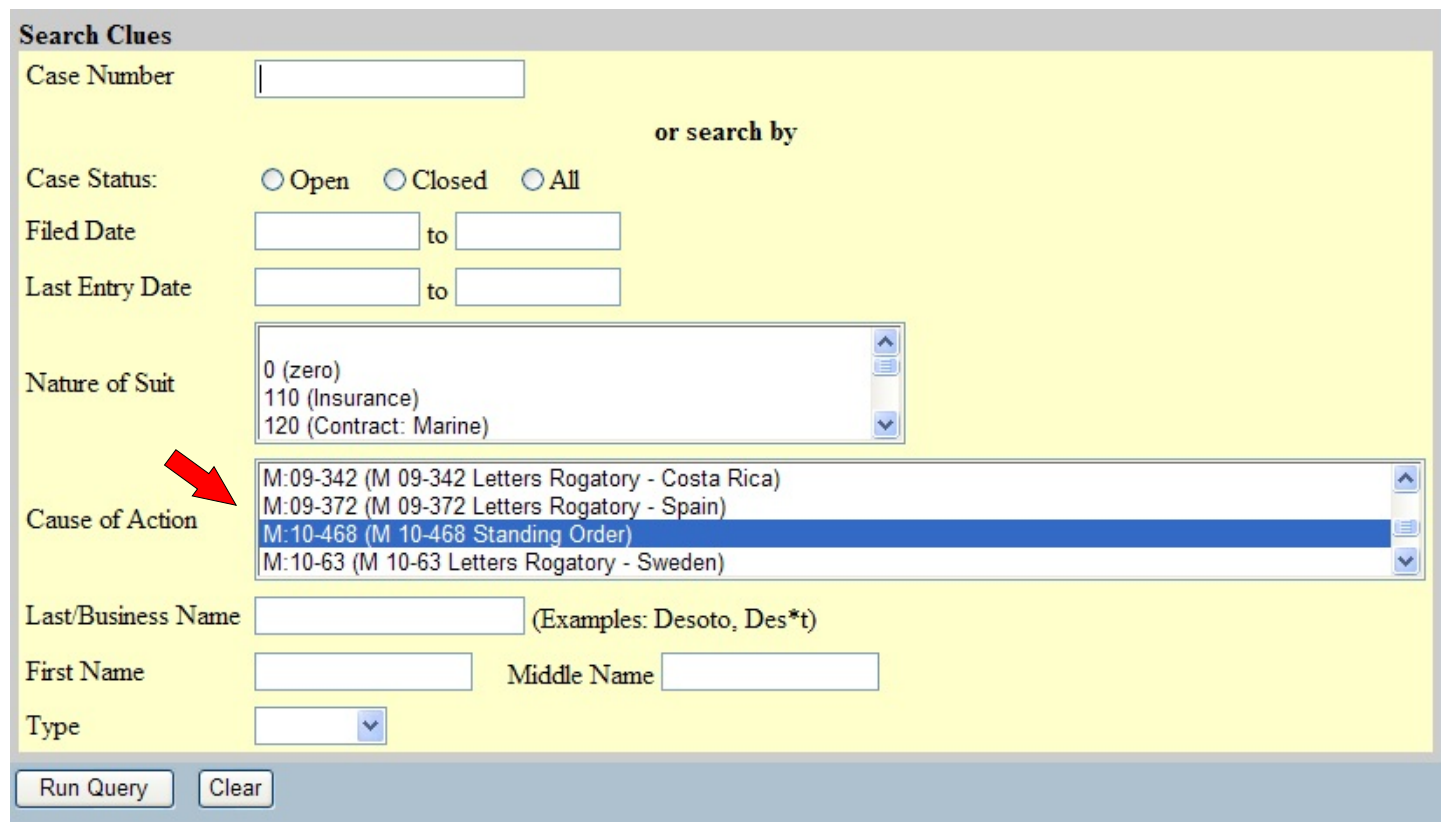

Once the correct Cause of Action is selected, click the **Run Query** button.

Searching For Standing Orders in CM/ECF